#### 关于 **IDroo**:

IDroo 是一个家庭或个人免费使用的 Skype 外挂程式。它主要用途是电子白板。我们可以利 用它与 Skype 的联系人, 在 IDroo 上书写任何东西, 插入形状, 图片或者文字。而且双方都 可以看到所书写或插入的东西。这为我们与外教之间完成教与学提供有利的帮助!

#### 下载地址:

下载安装该软件,下载地址: <http://www.idroo.com/download> If you don't have IDroo, get it from here : <http://www.idroo.com/download>

#### 使用方法:

#### 1.在确保 Skype 在线的情况下,打开 **IDroo**,出现如图窗口

Log in IDroo , then the window will show up as below . Also make sure you have Skype running.

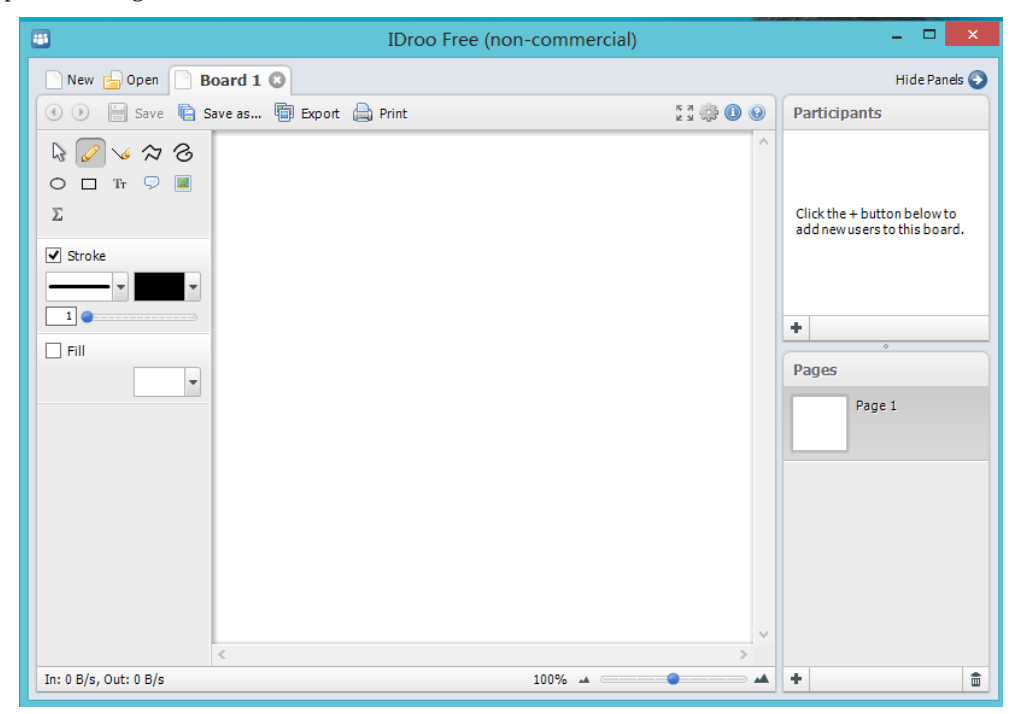

# **Participants** 2.在对话框的右上角的"**Participants**"框内点击"**+**" 如图 Click on the  $\pm$  button on the bottom of the Click the + button below to participants list. A window will pop up, where add new users to this board. you can invite new participants. ٠

# 3. 会出现一个添加人的页面,如图。在此选定你要添加的联系人,如选定"A",点击下面 的"**Add**",然后点击"**Ok**"(你也可选定多人)

Select users you would like to invite by clicking on their names in the list. Click on "Add" button to add them to the board participants list. You can also double-click the names to add. Click "OK" to confirm invitation.

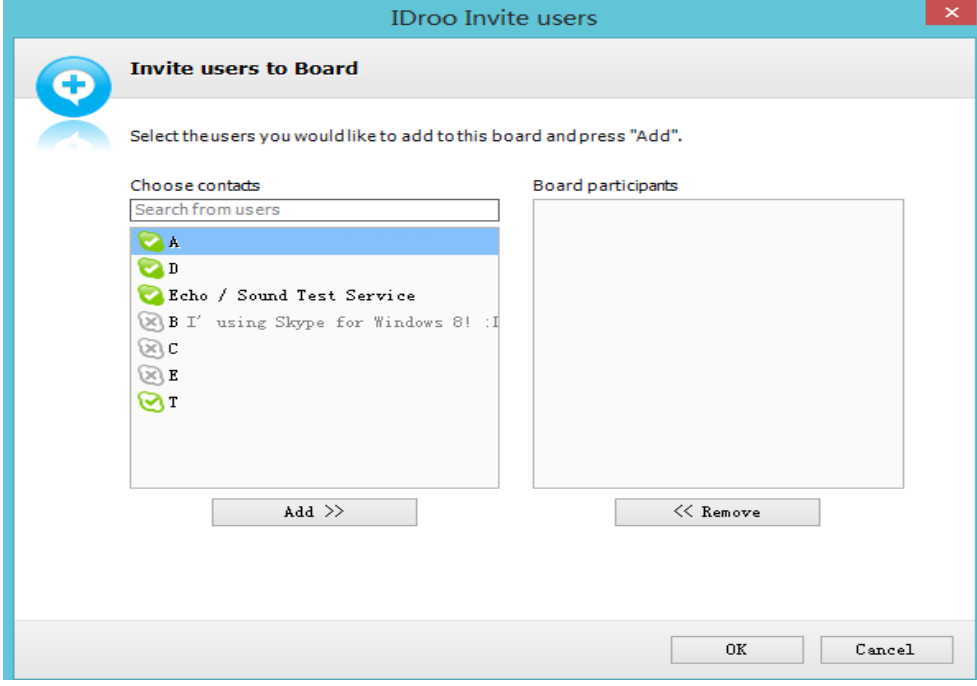

### 4. 会出现如图页面,如图

Selected users will be invited to the active board.

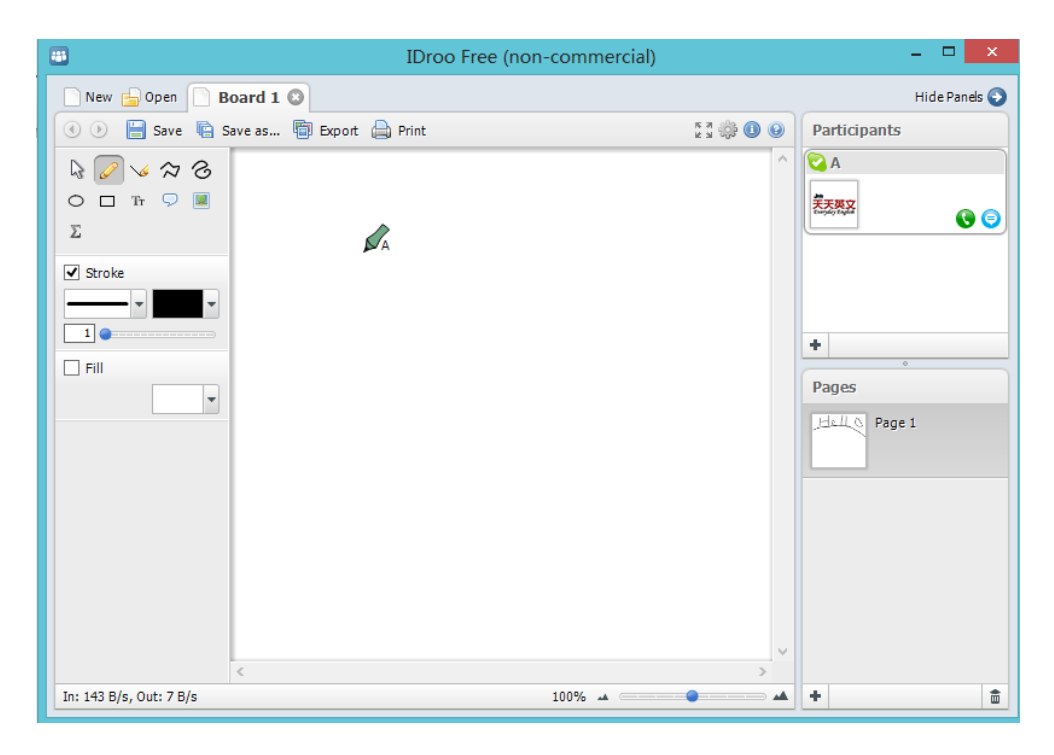

## 5.如果被邀请的对方已经登录 IDroo 的话,那么被邀请人会立马加入到你的页面对话框内。 反之,当对方登录 IDroo 后,则会加入到对话框内。

If they have IDroo running they will be added to the participants list. Otherwise they should start IDroo. As soon as they start IDroo, they will be connected to your board and you can start collaborating.

### 6.如需再添加新的"**Board**",可点击"**New**",如图

If you need to add more new "board", then click the button "New"as the picture showing below .

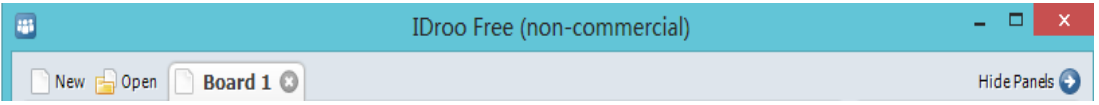

## 7.但在这个时候老师是看不到你添加的新的 **Board** 的,所以你需要再次重复步骤 **3**,步骤 **4**, 步骤 5。以此类推,可任意添加新的 **Board**。

But in this case your participant cannot see the new board which you added. So you need to redo the Step 3, 4, 5 again.

#### 如何保存内容

#### **How to save the contents** ?

在上完课之后,只需在窗口上点击"Save"或者是"Save as ",便可以把所学的内容保存起 来。

Click the button "Save" or "Save as" to save the contents which you made during your conversation.

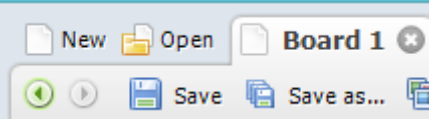

PS: 我们建议您使用 IDroo 板书工具, 但由于 IDroo 现只支持 Windows 系统, 所以若您使用 的是 MAC,平板电脑或者是手机在上课的话,是不能使用 IDroo 的,若有不便请谅解!

### 让我们一起轻松的教,学,协作吧! **Now let's teach, learn and collaborate easily**!